# **Medien + Informatik Werkschule Grundhof**

Start 01 - 03

#### Name:

#### **Start 01 – Ordner anlegen**

- 1. Erstelle einen Ordner mit dem Namen «Medien + Informatik».
- 2. Darin erstellst du je einen Ordner mit den Namen «Word», «Excel» und «PowerPoint».
- 3. In diesen Ordner werden in Zukunft alle Dokumente aus dem M+I-Unterricht abgelegt. Achte dabei auch genau darauf, wie du sie benennst.

# **Start 02 – Aufträge downloaden**

- 1. Gehe auf die Homepage der Werkschule Grundhof www.grundhof.ch.
- 2. Suche dort den Download-Bereich und im Speziellen den Bereich «Download Schülermaterial».
- 3. Hier findest du alle bereits vorhandenen Aufträge.
- 4. Mit einem Klick auf das gesuchte Dokument und den Download-Button kannst du dieses runterladen.

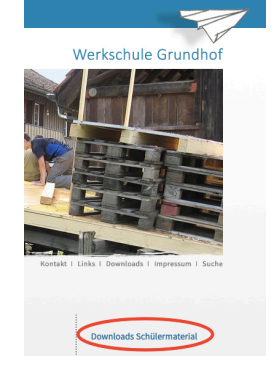

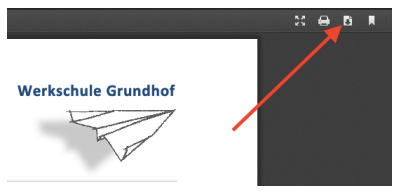

5. Speichere es jeweils gleich im richtigen Ordner (siehe oben).

# **Start 03 – Dateien speichern auf Memory-Stick**

1. Achte beim Speichern der aktuellen Aufgabe darauf, dass du immer folgenden Dateinamen brauchst: Beispiel: Max Muster Word01 2019 08 20.docx

Hinten ist immer das aktuelle Datum anzupassen. So stellst du sicher, dass du immer genau weißt, welches die neuste Version deiner Aufgabe ist.

- 2. Wenn du mit deiner Arbeit am Laptop für heute fertig bist, speicherst du jeweils den ganzen Ordner «Medien + Informatik» auf deinen Memory-Stick.
- 3. Zusätzlich sendest du jeweils die Aufgabe, an der du gerade gearbeitet hast als Mail-Anhang an deine beiden Lehrpersonen:
	- tom.frei@grundhof.ch
	- daniel.ehrismann@grundhof.ch
- 4. Zum Schluss sollst du alle deine Dateien auf dem Laptop in den Papierkorb verschieben und diesen definitiv löschen.

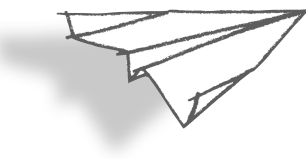